# Apache OFBiz®

The Apache OFBiz Project

Version release22.01

# **Table of Contents**

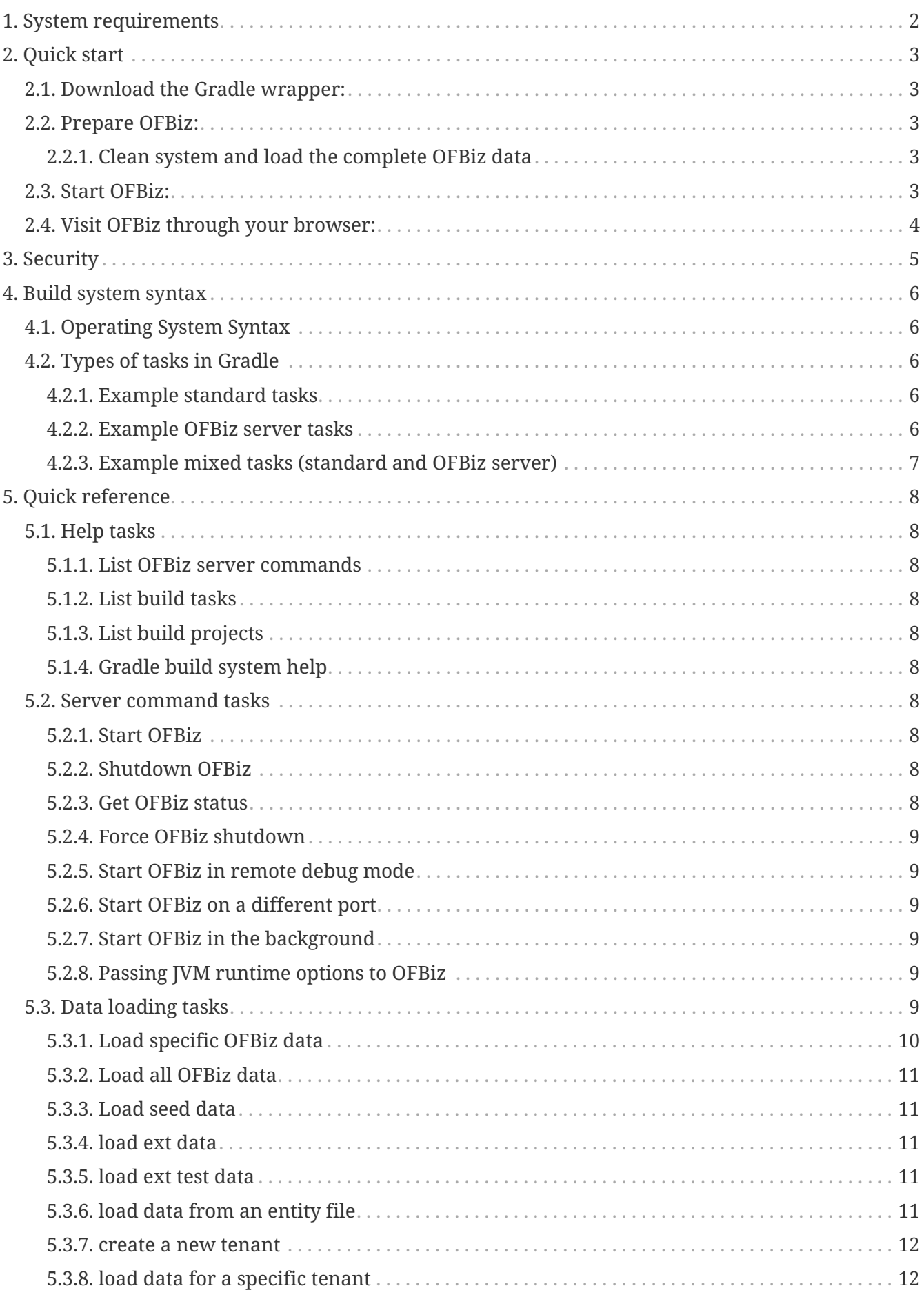

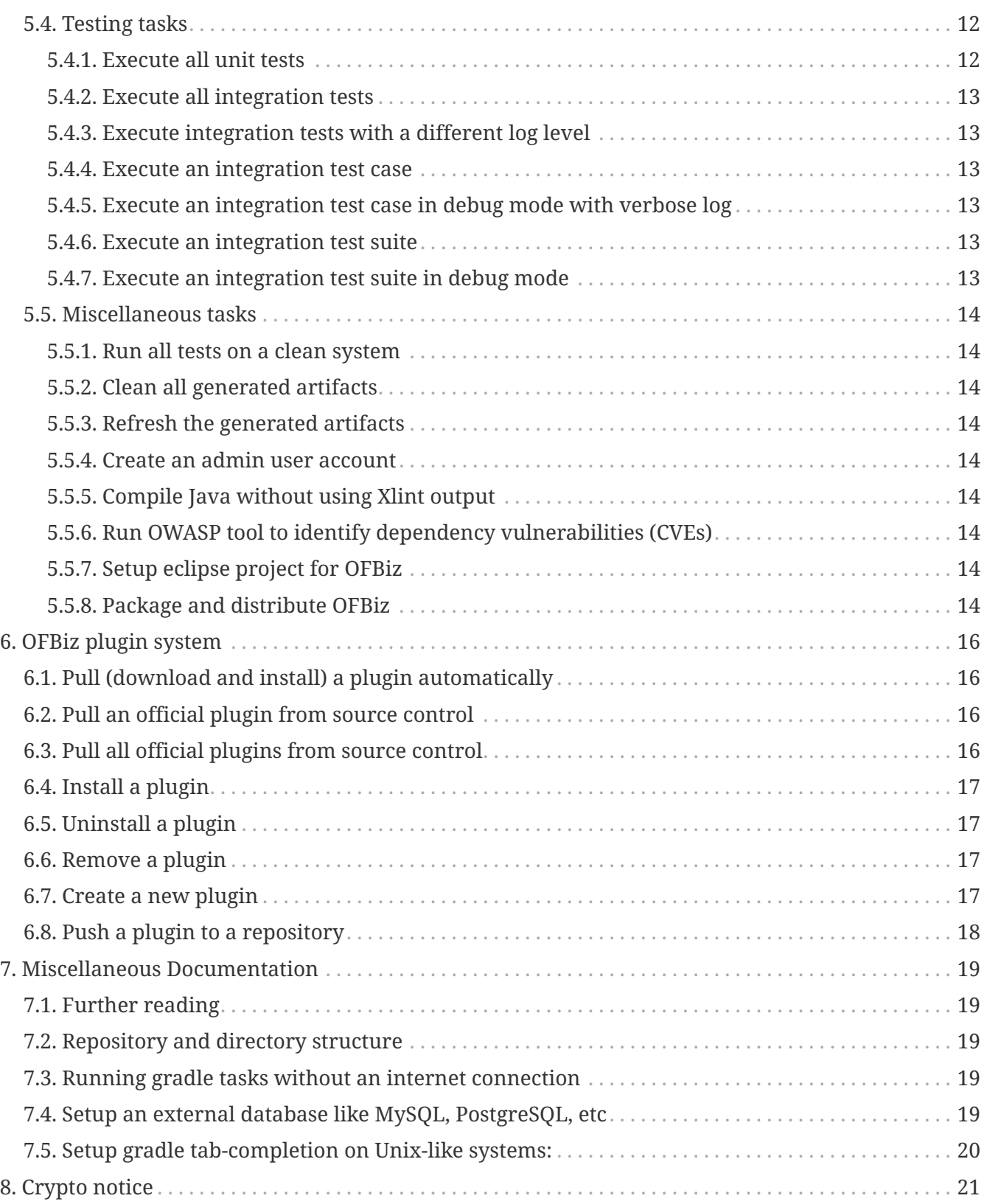

License [Apache 2.0](http://www.apache.org/licenses/LICENSE-2.0) Version [release22.01](https://github.com/apache/ofbiz-framework) [Build Status](https://ci2.apache.org/#/builders?tags=%2BofbizBranch22FrameworkPlugins) running [\[badge.svg?branch=release22\]](https://github.com/apache/ofbiz-framework/actions/workflows/gradle.yaml)

[\[measure?project=apache ofbiz framework&metric=alert status\]](https://sonarcloud.io/dashboard?id=apache_ofbiz-framework) [\[badge\]](https://qpkb254zxeu.montastic.io)

If you are reading this file in AsciiDoc format you may want to see it at [HTML](https://nightlies.apache.org/ofbiz/next/readme/html5/README.html) or [PDF](https://nightlies.apache.org/ofbiz/next/readme/pdf/README.pdf) format

Welcome to **Apache OFBiz**! A powerful top level Apache software project. OFBiz is an Enterprise Resource Planning (ERP) System written in Java and houses a large set of libraries, entities, services and features to run all aspects of your business.

For more details about OFBiz please visit the OFBiz Documentation page:

#### [OFBiz documentation](http://ofbiz.apache.org/documentation.html)

#### [OFBiz License](http://www.apache.org/licenses/LICENSE-2.0)

*Note*: If you want to use Eclipse, read the "Setup eclipse project for OFBiz" section to set it up.

*Note*: If you want to use an external database like MySQL or PostgreSQL, read the "Setup an external database" section to set it up.

*Note*: If you want to run OFBiz without an internet connection, read the "Running gradle tasks without an internet connection" section.

*Note*: The directory structure and repositories have changed. For more information read the "Repository and directory structure" section.

# <span id="page-4-0"></span>**1. System requirements**

The only requirements to run OFBiz is

• to have the Java Development Kit (JDK) version 11 installed on your system (not just the JRE, but the full JDK) that you can download from the below link. Make sure of setting the \$JAVA\_HOME environment variable.

[JDK download.](https://adoptopenjdk.net/) [To know more about the JDK](https://medium.com/@javachampions/java-is-still-free-2-0-0-6b9aa8d6d244)

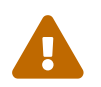

On Windows don't put OFBiz in a directory with space/s in the path.

• If on Windows, a Powershell version >= 7.1.3 installed that you can download from the below link.

[Powershell](https://github.com/PowerShell/PowerShell)

# <span id="page-5-0"></span>**2. Quick start**

To quickly install and fire-up OFBiz, please follow the below instructions from the command line at the OFBiz top level directory (folder).

## <span id="page-5-1"></span>**2.1. Download the Gradle wrapper:**

MS Windows: init-gradle-wrapper

• If you cross the error

"Powershell is not recognized as an internal or external command, operable program or batch file"

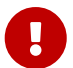

follow the advice there: <https://s.apache.org/vdcv8>. If you want more details see: <https://s.apache.org/ac7no>

• If you run into problems check the the execution policy of PowerShell. See <https://s.apache.org/urnju> for details. By setting the execution policy to "unrestricted", you'll be prompted to run the script once you run the initgradle-wrapper command.

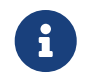

If you wonder where are stored the PowerShell Executables, here are the answers: <https://s.apache.org/w5dye>

Unix-like OS: ./gradle/init-gradle-wrapper.sh

## <span id="page-5-2"></span>**2.2. Prepare OFBiz:**

### <span id="page-5-3"></span>**2.2.1. Clean system and load the complete OFBiz data**

*Note*: Depending on your Internet connection speed it might take a long time for this step to complete if you are using OFBiz for the first time as it needs to download all dependencies. So please be patient!

MS Windows: gradlew cleanAll loadAll

Unix-like OS: ./gradlew cleanAll loadAll

## <span id="page-5-4"></span>**2.3. Start OFBiz:**

MS Windows: gradlew ofbiz

Unix-like OS: ./gradlew ofbiz

*Note*: Ignore the % progress indicator because this task does not end as long as OFBiz is running.

## <span id="page-6-0"></span>**2.4. Visit OFBiz through your browser:**

[Order Back Office](https://localhost:8443/ordermgr)

[Accounting Back Office](https://localhost:8443/accounting)

[Administrator interface](https://localhost:8443/webtools)

You can log in with the user **admin** and password **ofbiz**.

In case of problems visit our [Further reading section](#further-reading).

# <span id="page-7-0"></span>**3. Security**

- If you find a pre-auth security issue, please report it to: security  $\omega$  of biz.apache.org. Once proper mitigations to the security issues are complete the OFBiz team will disclose this information to the public mailing list.
- If you find a post-auth security issue, please [create a bug in our issue tracker \(Jira\)](https://s.apache.org/dsj2p) .
- If you want to use AJP on a non localhost OFBiz instance, you need to set the value of allowedRequestAttributesPattern in framework/catalina/ofbiz-component.xml

You can find more information about security in OFBiz at [Keeping OFBiz secure](https://cwiki.apache.org/confluence/display/OFBIZ/Keeping+OFBiz+secure)

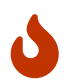

In production never use the credentials contained in demo data. Not only the admin credentials, but all of them.

# <span id="page-8-0"></span>**4. Build system syntax**

All build tasks are executed using the **Gradle** build system which is embedded in OFBiz. To execute build tasks go to OFBiz top-level directory (folder) and execute tasks from there.

## <span id="page-8-1"></span>**4.1. Operating System Syntax**

The syntax for tasks differ slightly between windows and Unix-like systems

- **Windows**: gradlew <tasks-in-here>
- **Unix-like**: ./gradlew <tasks-in-here>

For the rest of this document, we will use the windows syntax, if you are on a Unix-like system, you need to add the ./ to gradlew

## <span id="page-8-2"></span>**4.2. Types of tasks in Gradle**

There are two types of tasks designed for OFBiz in Gradle:

- **Standard tasks**: To execute general standard Gradle tasks
- **OFBiz server tasks**: To execute OFBiz startup commands. These tasks start with one of the following words:
- **ofbiz** : standard server commands
- **ofbizBackground** ; server commands running in a background forked process

Tips:

- OFBiz **server commands** require **"quoting"** the commands. For example: gradlew "ofbiz --help"
- Shortcuts to task names can be used by writing the first letter of every word in a task name. However, you cannot use the shortcut form for OFBiz server tasks. Example: gradlew loadAdminUserLogin -PuserLoginId=myadmin = gradlew lAUL -PuserLoginId=myadmin
- Dependent tasks can be skipped with the -x switch. Example: gradlew build -x test does not run the tests within the build.

#### <span id="page-8-3"></span>**4.2.1. Example standard tasks**

#### gradlew build

gradlew cleanAll loadAll testIntegration

#### <span id="page-8-4"></span>**4.2.2. Example OFBiz server tasks**

```
gradlew "ofbiz --help"
gradlew "ofbiz --test" --debug-jvm
gradlew "ofbizBackground --start --portoffset 10000"
```
gradlew "ofbiz --shutdown --portoffset 10000"

gradlew ofbiz (default is --start)

### <span id="page-9-0"></span>**4.2.3. Example mixed tasks (standard and OFBiz server)**

gradlew cleanAll loadAll "ofbiz --start --portoffset 10000"

# <span id="page-10-0"></span>**5. Quick reference**

You can use the below common list of tasks as a quick reference for controlling the system. This document uses the windows task syntax, if you are on a Unix-like system, you need to add the ./ to gradlew i.e. ./gradlew

## <span id="page-10-1"></span>**5.1. Help tasks**

### <span id="page-10-2"></span>**5.1.1. List OFBiz server commands**

List all available commands to control the OFBiz server

```
gradlew "ofbiz --help"
```
### <span id="page-10-3"></span>**5.1.2. List build tasks**

List all available tasks from the build system

gradlew tasks

### <span id="page-10-4"></span>**5.1.3. List build projects**

List all available projects in the build system

gradlew projects

### <span id="page-10-5"></span>**5.1.4. Gradle build system help**

Show usage and options for the Gradle build system

gradlew --help

## <span id="page-10-6"></span>**5.2. Server command tasks**

### <span id="page-10-7"></span>**5.2.1. Start OFBiz**

#### gradlew "ofbiz --start"

start is the default server task so this also works:

gradlew ofbiz

### <span id="page-10-8"></span>**5.2.2. Shutdown OFBiz**

gradlew "ofbiz --shutdown"

### <span id="page-10-9"></span>**5.2.3. Get OFBiz status**

gradlew "ofbiz --status"

#### <span id="page-11-0"></span>**5.2.4. Force OFBiz shutdown**

Terminate all running OFBiz server instances by calling the appropriate operating system kill command. Use this command to force OFBiz termination if the --shutdown command does not work. Usually this is needed when in the middle of data loading or testing in OFBiz.

Warning: Be careful in using this command as force termination might lead to inconsistent state / data

gradlew terminateOfbiz

#### <span id="page-11-1"></span>**5.2.5. Start OFBiz in remote debug mode**

Starts OFBiz in remote debug mode and waits for debugger or IDEs to connect on port **5005**

```
gradlew ofbiz --debug-jvm
```
#### <span id="page-11-2"></span>**5.2.6. Start OFBiz on a different port**

Start OFBiz of the network port offsetted by the range provided in the argument to --portoffset

```
gradlew "ofbiz --start --portoffset 10000"
```
#### <span id="page-11-3"></span>**5.2.7. Start OFBiz in the background**

Start OFBiz in the background by forking it to a new process and redirecting the output to **runtime/logs/console.log**

gradlew "ofbizBackground --start"

OR

gradlew ofbizBackground

You can also offset the port, for example:

gradlew "ofbizBackground --start --portoffset 10000"

### <span id="page-11-4"></span>**5.2.8. Passing JVM runtime options to OFBiz**

You can pass JVM runtime options by specifying the project property -PjvmArgs.

gradlew ofbiz -PjvmArgs="-Xms1024M -Xmx2048M" -Dsome.parameter=hello

If you do not specify jvmArgs, a default of -Xms128M -Xmx1024M is set.

## <span id="page-11-5"></span>**5.3. Data loading tasks**

OFBiz contains the following data reader types:

• **seed**: OFBiz and External Seed Data - to be maintained along with source and updated whenever a system deployment is updated

- **seed-initial**: OFBiz and External Seed Data to be maintained along with source like other seed data, but only loaded initially and not updated when a system is updated except manually reviewing each line
- **demo**: OFBiz Only Demo Data
- **ext**: External General Data (custom)
- **ext-test**: External Test Data (custom)
- **ext-demo**: External Demo Data (custom)
- **tenant**: Data to load into the master tenants database "ofbiztenant". This data is required to identify where a tenant's database is located. For more information you can review the relevant [tenant documentation](https://cwiki.apache.org/confluence/display/OFBIZ/Multitenancy+support)

Available options for the --load-data server command are the following:

- **readers=[name]**: only load data from certain readers separated by comma. e.g. seed,seedinitial,ext
- **file=[path]**: load a single file from location or several files separated by commas. e.g. /my/file/1,/my/file/2
- **dir=[path]**: load all data files found in directory
- **component=[name]**: only load data from a specific component. e.g. base
- **delegator=[name]**: use the defined delegator. Default is "default". If the value passed is **"alltenants"** then OFBiz will load the data for all defined tenants in the system.
- **group=[name]**: override the entity group (org.apache.ofbiz). e.g. com.example.something
- **timeout=[millis]**: timeout in milliseconds
- **create-pks**: create primary keys
- **drop-pks**: drop primary keys
- **create-constraints**: create indexes and foreign keys after loading
- **drop-constraints**: drop indexes and foreign keys before loading
- **create-fks**: create dummy (placeholder) foreign keys
- **maintain-txs**: maintain timestamps in data file
- **try-inserts**: use mostly inserts
- **repair-columns**: repair column sizes (default is true w/ drop-constraints)
- **continue-on-failure**: By default OFBiz will fail and stop if it is unable to load any of the files it is attempting to load. By passing this property OFBiz will ignore failures and continue loading all files

### <span id="page-12-0"></span>**5.3.1. Load specific OFBiz data**

you can choose which data readers to pass in the following syntax:

gradlew "ofbiz --load-data readers=<readers-here-comma-separated>"

Example:

gradlew "ofbiz --load-data readers=seed,seed-initial,ext,ext-demo"

 Beware that copying this command in Microsoft Word will automatically transform the double dash in en dashes (Unicode 0x2013: I) Other cases not related to Word were also reported.So when this command does not work check that you are using dash!

#### <span id="page-13-0"></span>**5.3.2. Load all OFBiz data**

Loads all data sets; meant for initial loading of generic OFBiz data. Can be applied for development, testing, demonstration, etc. purposes. Be aware that executing this task can result in your data being overwritten in your database of choice.

```
gradlew loadAll OR gradlew "ofbiz --load-data"
```
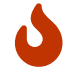

Use with caution in production environments.

#### <span id="page-13-1"></span>**5.3.3. Load seed data**

Load ONLY the seed data (not seed-initial, demo, ext<sup>\*</sup> or anything else); meant for use after an update of the code to reload the seed data as it is generally maintained along with the code and needs to be in sync for operation

gradlew "ofbiz --load-data readers=seed"

#### <span id="page-13-2"></span>**5.3.4. load ext data**

Load seed, seed-initial and ext data; meant for manual/generic testing, development, or going into production with a derived system based on stock OFBiz where the ext data basically replaces the demo data

gradlew "ofbiz --load-data readers=seed,seed-initial,ext"

#### <span id="page-13-3"></span>**5.3.5. load ext test data**

Load seed, seed-initial, ext and ext-test data; meant for automated testing with a derived system based on stock OFBiz

gradlew "ofbiz --load-data readers=seed,seed-initial,ext,ext-test"

#### <span id="page-13-4"></span>**5.3.6. load data from an entity file**

Load data from an XML file holding entity data.

```
gradlew "ofbiz --load-data file=foo/bar/FileNameHere.xml"
```
#### <span id="page-14-0"></span>**5.3.7. create a new tenant**

Create a new tenant in your environment, create the delegator, load initial data with admin-user and password (needs multitenant=Y in general.properties). The following project parameters are passed:

- tenantId: mandatory
- tenantName: optional, default is value of tenantId
- domainName: optional, default is org.apache.ofbiz
- tenantReaders: optional, default value is seed,seed-initial,demo
- dbPlatform: optional, D(Derby), M(MySQL), O(Oracle), P(PostgreSQL) (default D)
- dbIp: optional, ip address of the database
- dbUser: optional, username of the database
- dbPassword: optional, password of the database

```
gradlew createTenant -PtenantId=mytenant
```

```
gradlew createTenant -PtenantId=mytenant -PtenantName="My Name" -PdomainName=com.example
-PtenantReaders=seed,seed-initial,ext -PdbPlatform=M -PdbIp=127.0.0.1 -PdbUser=mydbuser
-PdbPassword=mydbpass
```
If run successfully, the system creates a new tenant having:

- delegator: default#\${tenandId} (e.g. default#mytenant)
- admin user: \${tenantId}-admin (e.g. mytenant-admin)
- admin user password: ofbiz

### <span id="page-14-1"></span>**5.3.8. load data for a specific tenant**

Load data for one specific tenant in a multitenant environment. Note that you must set multitenant=Y in general.properties and the following project parameters are passed:

- tenantId (mandatory)
- tenantReaders (optional)
- tenantComponent (optional)

gradlew loadTenant -PtenantId=mytenant

-PtenantComponent=base

gradlew loadTenant -PtenantId=mytenant -PtenantReaders=seed,seed-initial,demo

## <span id="page-14-2"></span>**5.4. Testing tasks**

### <span id="page-14-3"></span>**5.4.1. Execute all unit tests**

gradlew test

### <span id="page-15-0"></span>**5.4.2. Execute all integration tests**

gradlew testIntegration

OR

gradlew 'ofbiz --test'

### <span id="page-15-1"></span>**5.4.3. Execute integration tests with a different log level**

It is possible to start integration tests with a log level different from the default one. The log levels allowed are listed below from most verbose to least verbose:

- always
- verbose
- timing
- info
- important
- warning
- error
- fatal

gradlew "ofbiz --test loglevel=fatal"

#### <span id="page-15-2"></span>**5.4.4. Execute an integration test case**

run a test case, in this example the component is "entity" and the case name is "entity-tests"

gradlew "ofbiz --test component=entity --test suitename=entitytests --test case=entity-querytests"

#### <span id="page-15-3"></span>**5.4.5. Execute an integration test case in debug mode with verbose log**

listens on port **5005**

gradlew "ofbiz --test component=entity --test loglevel=verbose" --debug-jvm

### <span id="page-15-4"></span>**5.4.6. Execute an integration test suite**

gradlew "ofbiz --test component=entity --test suitename=entitytests"

### <span id="page-15-5"></span>**5.4.7. Execute an integration test suite in debug mode**

listens on port **5005**

gradlew "ofbiz --test component=entity --test suitename=entitytests" --debug-jvm

## <span id="page-16-0"></span>**5.5. Miscellaneous tasks**

### <span id="page-16-1"></span>**5.5.1. Run all tests on a clean system**

gradlew cleanAll loadAll testIntegration

### <span id="page-16-2"></span>**5.5.2. Clean all generated artifacts**

gradlew cleanAll

### <span id="page-16-3"></span>**5.5.3. Refresh the generated artifacts**

gradlew clean build

### <span id="page-16-4"></span>**5.5.4. Create an admin user account**

Create an admin user with login name MyUserName and default password with value "ofbiz". Upon first login OFBiz will request changing the default password

gradlew loadAdminUserLogin -PuserLoginId=MyUserName

### <span id="page-16-5"></span>**5.5.5. Compile Java without using Xlint output**

By default Xlint prints output of all warnings detected by the compiler, if you want to silence them

gradlew -PXlint:none build

### <span id="page-16-6"></span>**5.5.6. Run OWASP tool to identify dependency vulnerabilities (CVEs)**

The below command activates a gradle plugin (OWASP) and Identifies and reports known vulnerabilities (CVEs) in OFBiz library dependencies. The task takes time to complete, and once done, a report will be generated in \$OFBIZ\_HOME/build/reports/dependency-check-report.html

gradlew -PenableOwasp dependencyCheckAnalyze

### <span id="page-16-7"></span>**5.5.7. Setup eclipse project for OFBiz**

Setting up OFBiz on eclipse is done by simply running the below command and then importing the project to eclipse. This command will generate the necessary **.classpath** and **.project** files for eclipse and it will also make the source code for external libraries available in eclipse (i.e. you can view source through Ctrl + Click)

The first time you run this command it will take a long time to execute because it will download source packages available for project dependencies.

gradlew eclipse

### <span id="page-16-8"></span>**5.5.8. Package and distribute OFBiz**

In order to deploy OFBiz on a target system and in particular in a production environment without requiring the target system to download Gradle and OFBiz dependencies from the internet, it is

possible to generate an archive bundling OFBiz with all the Jars it depends on as a tar archive

#### gradlew distTar

or as a zip archive.

#### gradlew distZip

Those archives are available in the build/distributions directory. To run OFBiz from those archive you must first unarchive them with tar xf or unzip and then from that directory you can run either bin/ofbiz shell script or bin/ofbiz.bat batch script with the appropriate ofbiz options.

# <span id="page-18-0"></span>**6. OFBiz plugin system**

OFBiz provides an extension mechanism through plugins. Plugins are standard OFBiz components that reside in the plugins directory. Plugins can be added manually or fetched from a maven repository. The standard tasks for managing plugins are listed below.

*Note*: OFBiz plugin versions follow [Semantic Versioning 2.0.0](http://semver.org/)

## <span id="page-18-1"></span>**6.1. Pull (download and install) a plugin automatically**

Download a plugin with all its dependencies (plugins) and install them one-by-one starting with the dependencies and ending with the plugin itself.

gradlew pullPlugin -PdependencyId="org.apache.ofbiz.plugin:myplugin:0.1.0"

If the plugin resides in a custom maven repository (not jcenter or localhost) then you can use specify the repository using below command:

gradlew pullPlugin -PrepoUrl="http://www.example.com/custom-maven" -PdependencyId="org.apache.ofbiz.plugin:myplugin:0.1.0"

If you need username and password to access the custom repository:

gradlew pullPlugin -PrepoUrl="http://www.example.com/custom-maven" -PrepoUser=myuser -PrepoPassword=mypassword -PdependencyId="org.apache.ofbiz.plugin:myplugin:0.1.0"

## <span id="page-18-2"></span>**6.2. Pull an official plugin from source control**

Download an official plugin from source control and place it in the plugins directory. It's able to handle branches switches

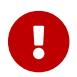

You need to use the last Git version, at least a 2.26 version

MS Windows: pullPluginSource example Unix-like OS: ./pullPluginSource.sh example

## <span id="page-18-3"></span>**6.3. Pull all official plugins from source control**

Download all officially supported plugins from source control and place them in /plugins. It's able to handle branches switches

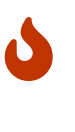

This task deletes the /plugins directory and replaces it with the official plugins.

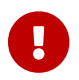

You need to use the last Git version, at least a 2.26 version

MS Windows: pullAllPluginsSource

## <span id="page-19-0"></span>**6.4. Install a plugin**

If you have a plugin called mycustomplugin and want to install it in OFBiz follow the below instructions:

- Extract the plugin if it is compressed
- Place the extracted directory into /plugins
- Run the below command

#### gradlew installPlugin -PpluginId=myplugin

The above commands executes the task "install" in the plugin's build.gradle file if it exists

## <span id="page-19-1"></span>**6.5. Uninstall a plugin**

If you have an existing plugin called mycustomplugin and you wish to uninstall run the below command

```
gradlew uninstallPlugin -PpluginId=myplugin
```
The above command executes the task "uninstall" in the plugin's build.gradle file if it exists

## <span id="page-19-2"></span>**6.6. Remove a plugin**

Calls **uninstallPlugin** on an existing plugin and then delete it from the file-system

gradlew removePlugin -PpluginId=myplugin

## <span id="page-19-3"></span>**6.7. Create a new plugin**

Create a new plugin. The following project parameters are passed:

- pluginId: mandatory
- pluginResourceName: optional, default is the Capitalized value of pluginId
- webappName: optional, default is the value of pluginId
- basePermission: optional, default is the UPPERCASE value of pluginId

gradlew createPlugin -PpluginId=myplugin

gradlew createPlugin -PpluginId=myplugin -PpluginResourceName=MyPlugin -PwebappName=mypluginweb -PbasePermission=MYSECURITY

The above command creates a new plugin in /plugins/myplugin

## <span id="page-20-0"></span>**6.8. Push a plugin to a repository**

This task publishes an OFBiz plugin into a maven package and then uploads it to a maven repository. Currently, pushing is limited to localhost maven repository (work in progress). To push a plugin the following parameters are passed:

- pluginId: mandatory
- groupId: optional, defaults to org.apache.ofbiz.plugin
- pluginVersion: optional, defaults to 0.1.0-SNAPSHOT
- pluginDescription: optional, defaults to "Publication of OFBiz plugin \${pluginId}"

#### gradlew pushPlugin -PpluginId=myplugin

gradlew pushPlugin -PpluginId=mycompany -PpluginGroup=com.mycompany.ofbiz.plugin -PpluginVersion=1.2.3 -PpluginDescription="Introduce special functionality X"

# <span id="page-21-0"></span>**7. Miscellaneous Documentation**

## <span id="page-21-1"></span>**7.1. Further reading**

• [Known issues](https://cwiki.apache.org/confluence/display/OFBIZ/FAQ%2B-%2BTips%2B-%2BTricks%2B-%2BCookbook%2B-%2BHowTo#FAQ-Tips-Tricks-Cookbook-HowTo-Knownissues)

## <span id="page-21-2"></span>**7.2. Repository and directory structure**

OFBiz is split into two repositories:

- **ofbiz-framework**: Contains the core framework and main applications in the system like accounting, party, order, etc
- **ofbiz-plugins**: Renamed from "special-purpose" and contains optional components that are officially supported by the community

Furthermore, the hot-deploy directory is removed as the plugins directory works as a replacement for both "special-purpose" and "hot-deploy".

If you need to load the components in the plugins directory in a specific order place a componentload.xml file in the plugins directory listing the order.

To check out a plugin from source control use the Windows or Unix-like **pullPluginSource** script. To check out all plugins from source control use the **pullAllPluginsSource** script. **Beware** this deletes a previously existing plugins directory.

## <span id="page-21-3"></span>**7.3. Running gradle tasks without an internet connection**

OFBiz must run with an internet connection the **first time** it is prepared on the system because it needs to download all the required dependencies.

After preparing OFBiz the first time correctly, it is possible to run OFBiz without an internet connection by using the --offline command line switch which tells Gradle to fetch its dependencies from the cache.

If any dependencies are missing from the cache and you pass --offline switch then the build execution will fail.

## <span id="page-21-4"></span>**7.4. Setup an external database like MySQL, PostgreSQL, etc**

To setup an external database instead of the default embedded Apache Derby, you will need to follow the following instructions:

1. Find the JDBC driver suitable for your database using one of the following options:

◦ Search for the JDBC driver in [jcenter](https://bintray.com/bintray/jcenter) and place it in build.gradle dependencies e.g. runtime 'mysql:mysql-connector-java:5.1.36'

OR

- Download the JDBC driver jar and place it in \$OFBIZ\_HOME/lib or the lib sub-directory of any component
- 2. Modify the entityengine.xml file located in \$OFBIZ\_HOME/framework/entity/config to switch the default database to the one you selected. For more details you can read the relevant section in the [technical setup guide](https://cwiki.apache.org/confluence/display/OFBIZ/Apache+OFBiz+Technical+Production+Setup+Guide)

### <span id="page-22-0"></span>**7.5. Setup gradle tab-completion on Unix-like systems:**

To get tab completion (auto complete gradle commands by pressing tab) you can download the script from the below link and place it in the appropriate location for your system.

#### [Gradle tab completion](https://edub.me/gradle-completion-bash)

For example, on debian based systems, you can use the following command:

sudo curl -L -s <https://edub.me/gradle-completion-bash> -o /etc/bash\_completion.d/gradle-tabcompletion.bash

# <span id="page-23-0"></span>**8. Crypto notice**

This distribution includes cryptographic software. The country in which you currently reside may have restrictions on the import, possession, use, and/or re-export to another country, of encryption software. BEFORE using any encryption software, please check your country's laws, regulations and policies concerning the import, possession, or use, and re-export of encryption software, to see if this is permitted. See <http://www.wassenaar.org/> for more information.

The U.S. Government Department of Commerce, Bureau of Industry and Security (BIS), has classified this software as Export Commodity Control Number (ECCN) 5D002.C.1, which includes information security software using or performing cryptographic functions with asymmetric algorithms. The form and manner of this Apache Software Foundation distribution makes it eligible for export under the License Exception ENC Technology Software Unrestricted (TSU) exception (see the BIS Export Administration Regulations, Section 740.13) for both object code and source code.

The following provides more details on the included cryptographic software:

- Various classes in OFBiz, including DesCrypt, HashCrypt, and BlowFishCrypt use libraries from the Sun Java JDK API including java.security.\* and javax.crypto.\* (the JCE, Java Cryptography Extensions API)
- Other classes such as HttpClient and various related ones use the JSSE (Java Secure Sockets Extension) API